#### <span id="page-0-0"></span>**Module Constructeur MI**

- [Etapes initiales](http://doc.socinformatique.fr/doku.php?id=devisoc:maison_individuelle:start)
- [Calculer le prix de vente](http://doc.socinformatique.fr/doku.php?id=devisoc:maison_individuelle:calculer)
- [Éditer les contrats](http://doc.socinformatique.fr/doku.php?id=devisoc:maison_individuelle:editer_les_contrats)
- [Suivre l'avancement](#page-0-0)
- [Annexe : Personnaliser les textes MI](http://doc.socinformatique.fr/doku.php?id=devisoc:maison_individuelle:annexe)

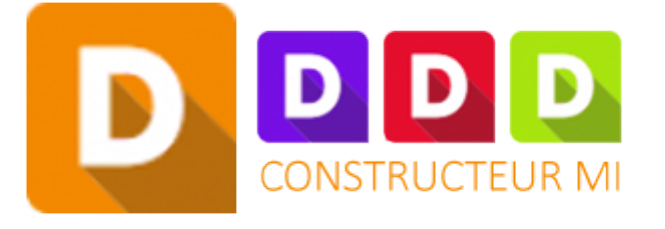

# **Suivre l'avancement**

# **SUIVI CLIENT**

Voir

[Synthèse contrat - synthèse marge](http://doc.socinformatique.fr/doku.php?id=devisoc:maison_individuelle:editer_les_contrats#synthese_contrat_-_synthese_marge)

[Échéancier de paiement](http://doc.socinformatique.fr/doku.php?id=devisoc:maison_individuelle:editer_les_contrats#echeancier_de_paiement)

[Avenants client](http://doc.socinformatique.fr/doku.php?id=devisoc:maison_individuelle:editer_les_contrats#avenants_client)

### **SUIVI ENTREPRISES MI**

L'ensemble des outils proposés dans ce module sont détaillés dans la notice SUIVI.

[suivi](http://doc.socinformatique.fr/doku.php?id=devisoc:suivi)

## **CLOTURE MI**

ce navigateur propose 2 courriers types à destination du client.

- 1. Réception des travaux : imprimer une convocation à la réception avec le client ainsi que le PV de réception.
- 2. Lévée des réserves : imprimer une convocation et le constat de levée des réserves.

Last update: apaace.<br>2019/10/03 devisoc:maison\_individuelle:suivre\_l\_avancement http://doc.socinformatique.fr/doku.php?id=devisoc:maison\_individuelle:suivre\_l\_avancement 08:22

From:

<http://doc.socinformatique.fr/> - **Aide en ligne SOC INFORMATIQUE**

Permanent link:

**[http://doc.socinformatique.fr/doku.php?id=devisoc:maison\\_individuelle:suivre\\_l\\_avancement](http://doc.socinformatique.fr/doku.php?id=devisoc:maison_individuelle:suivre_l_avancement)**

Last update: **2019/10/03 08:22**

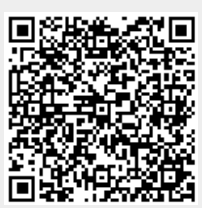